## FAQ for MP-01 and SB-L008KU

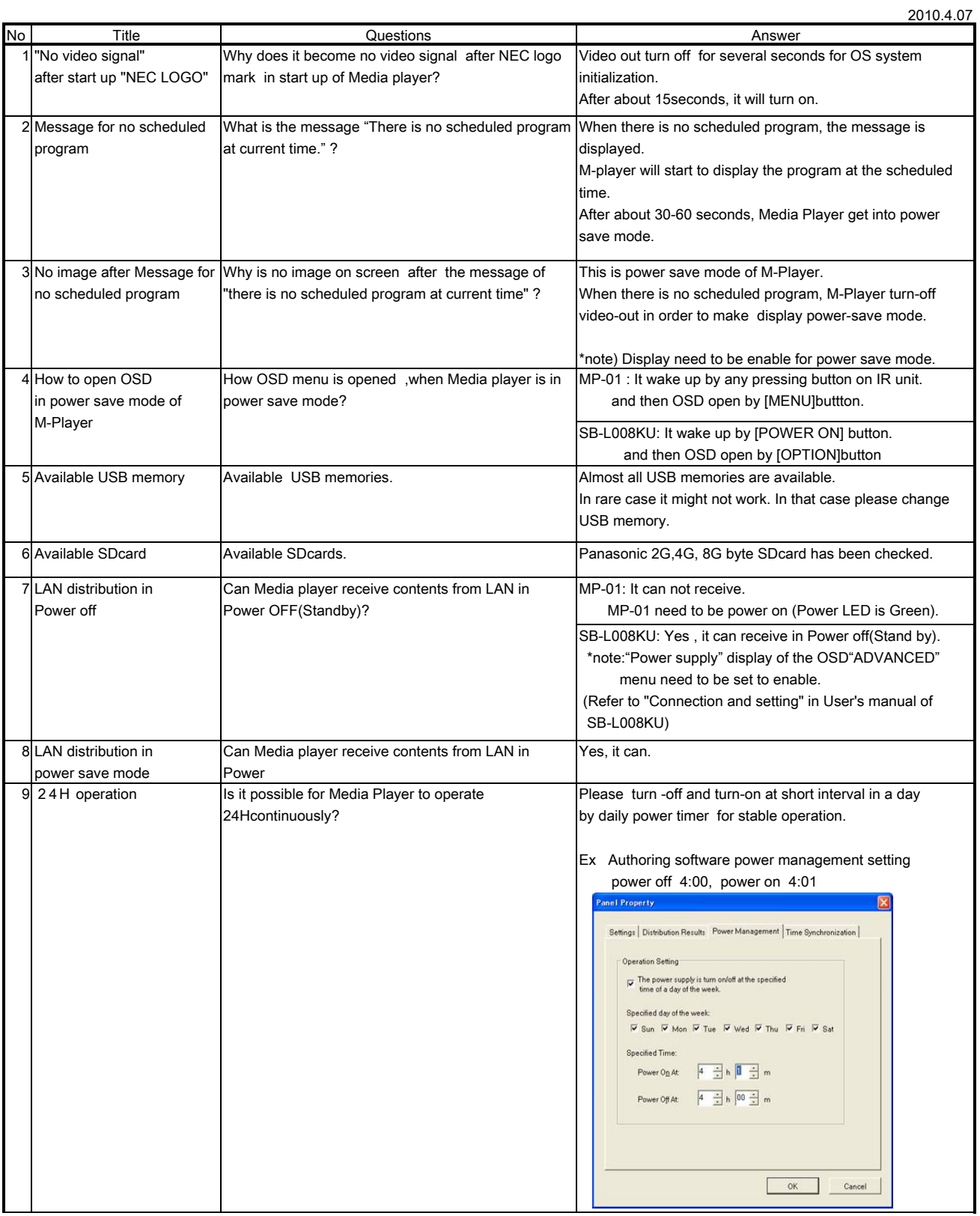

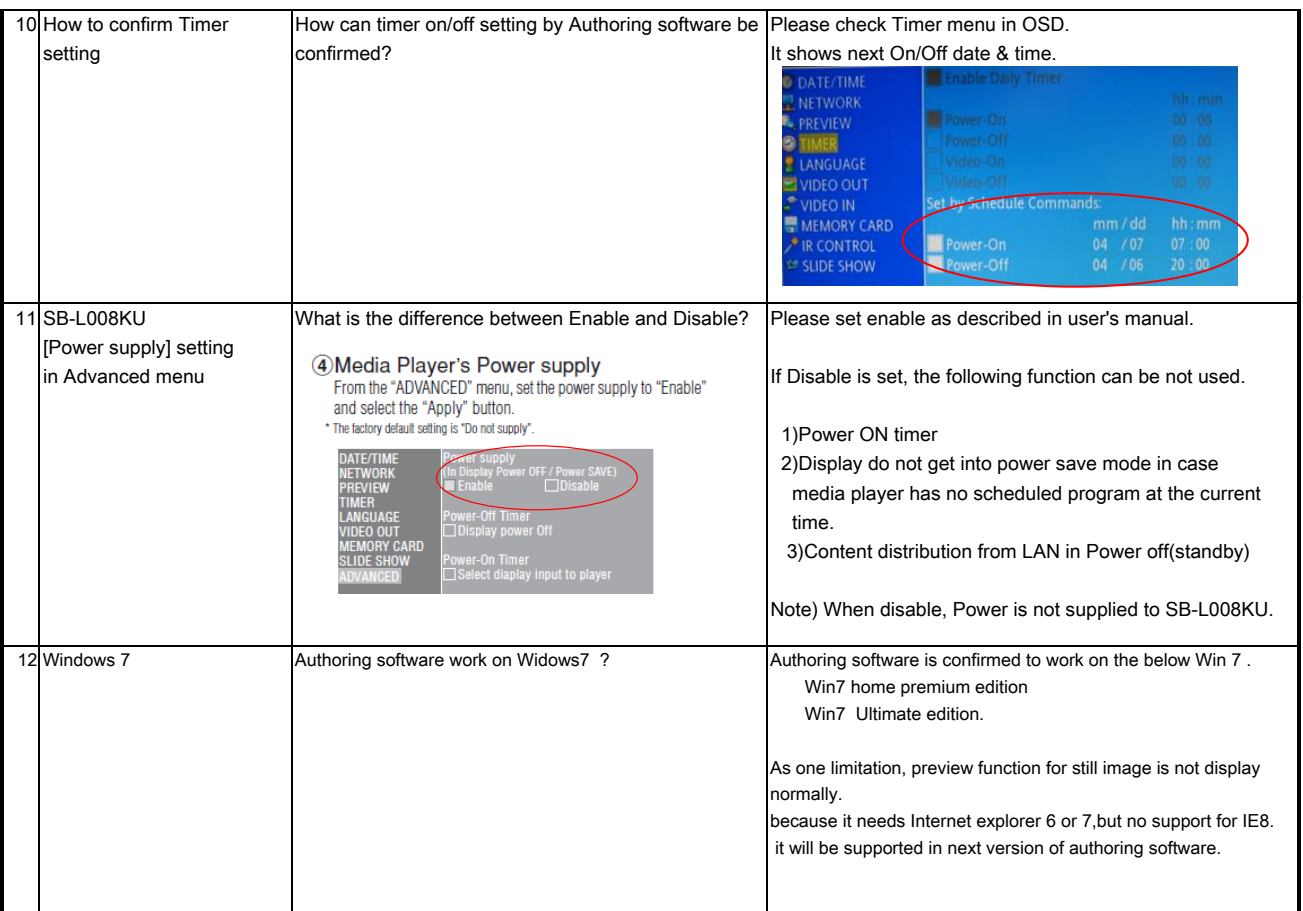

## FAQ for difference between MP-01 and SB-L008KU

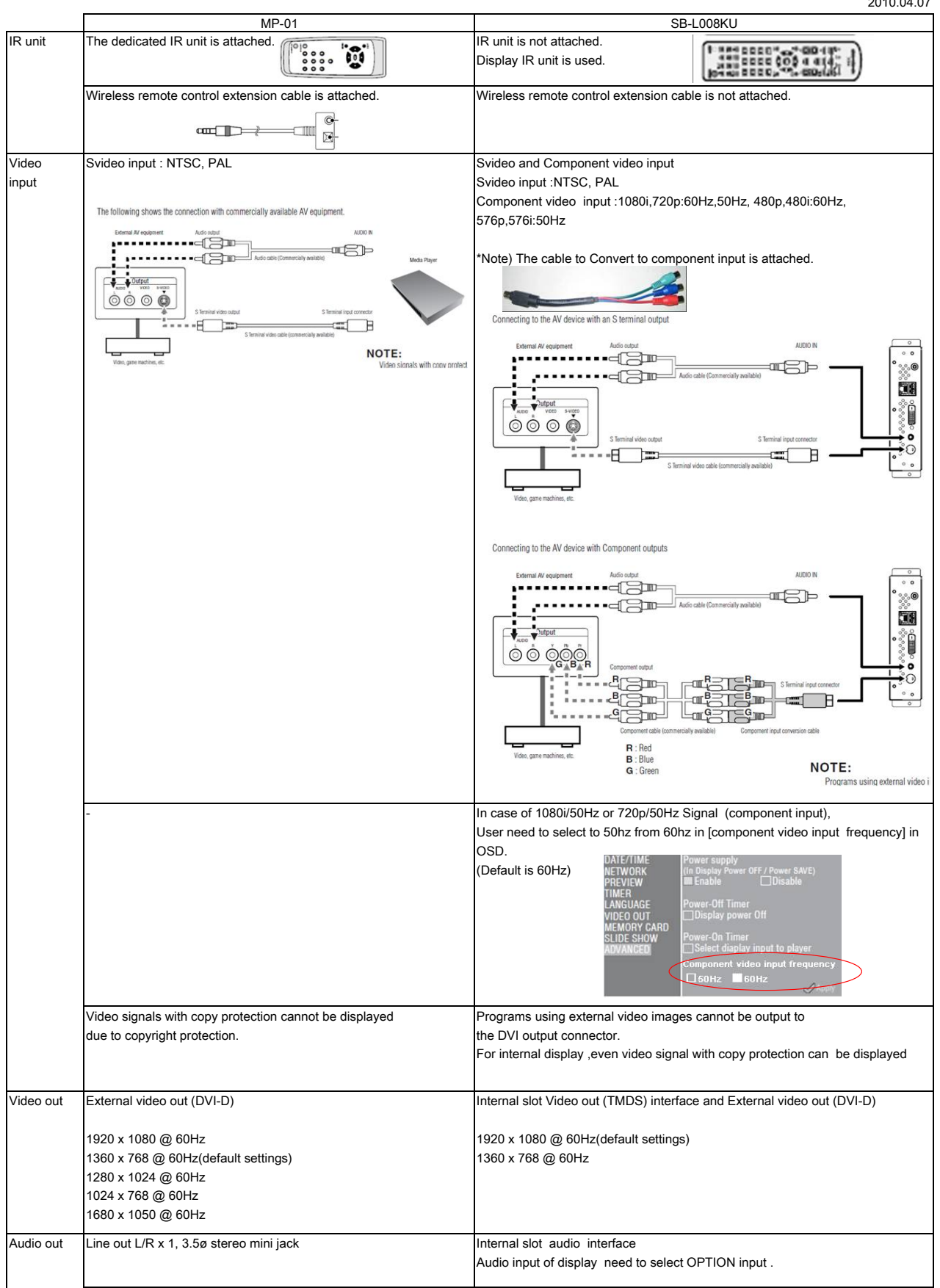

2010.04.07

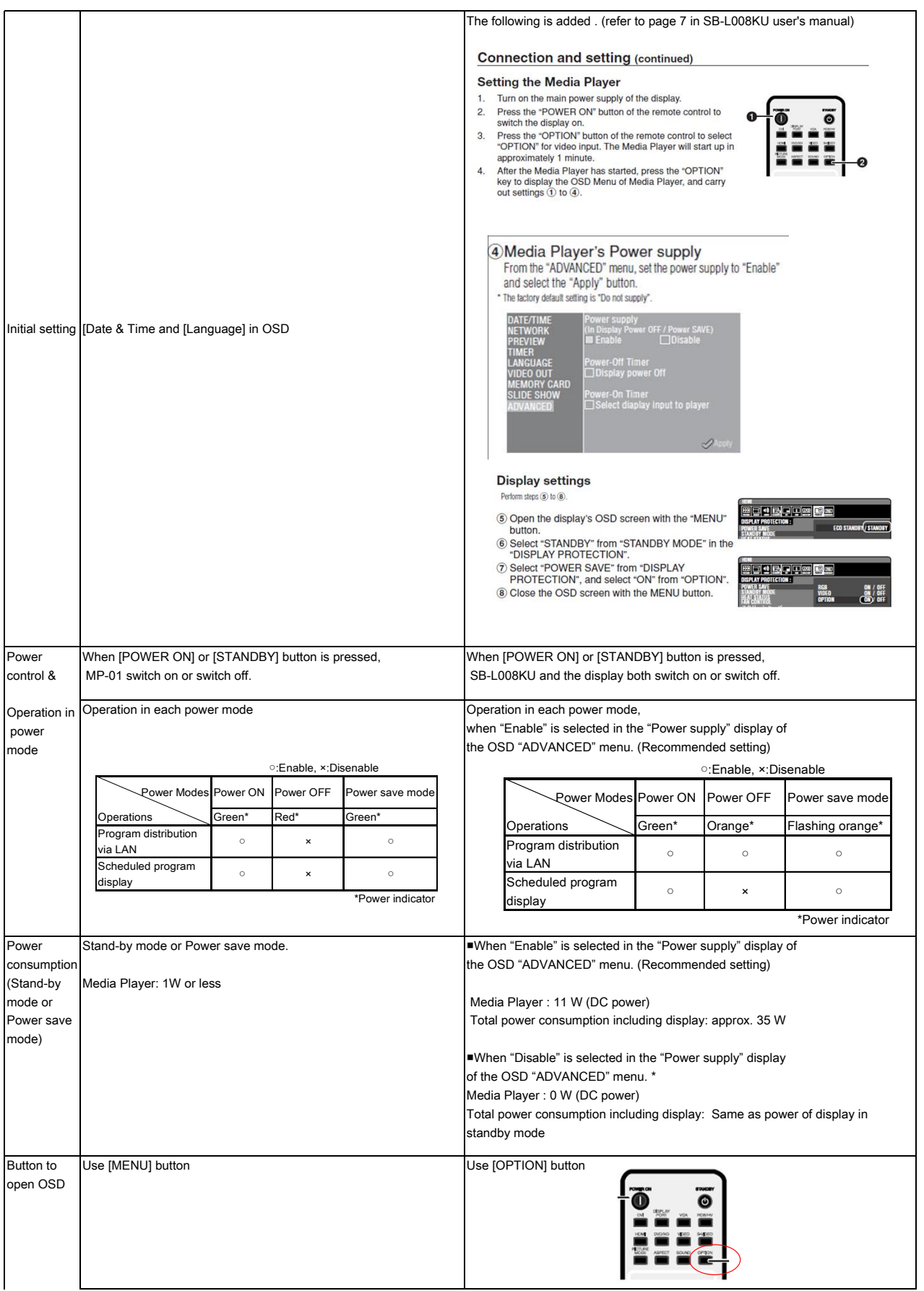

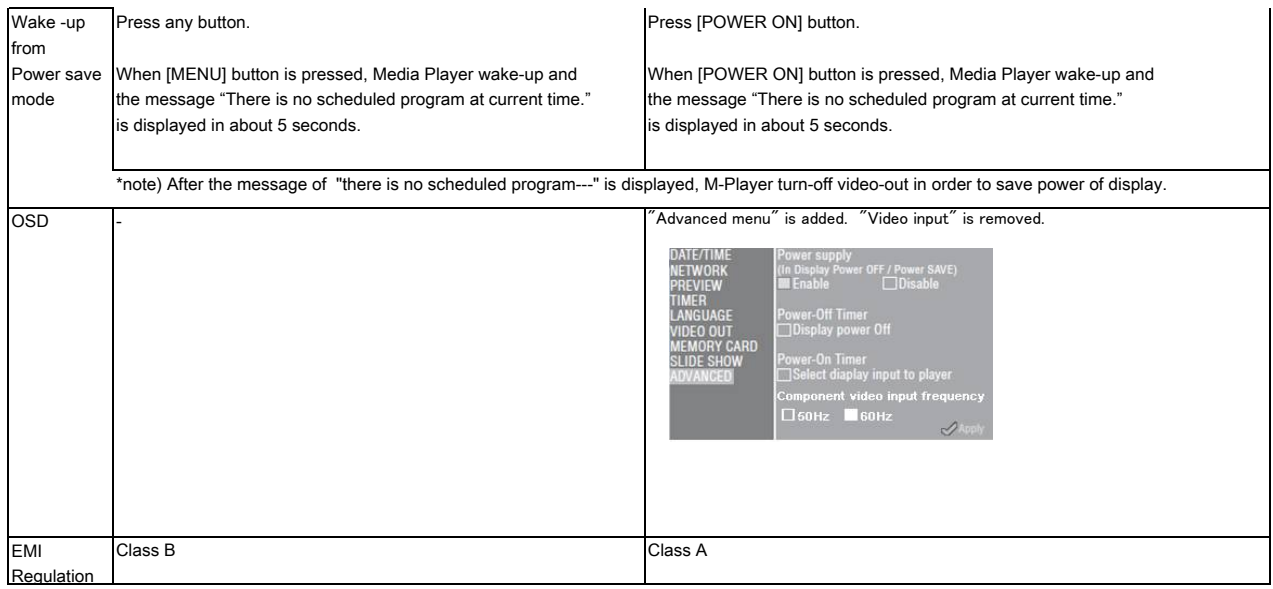

# 1.Troubleshooting (Hardware) for MP-01 and SB-L008KU

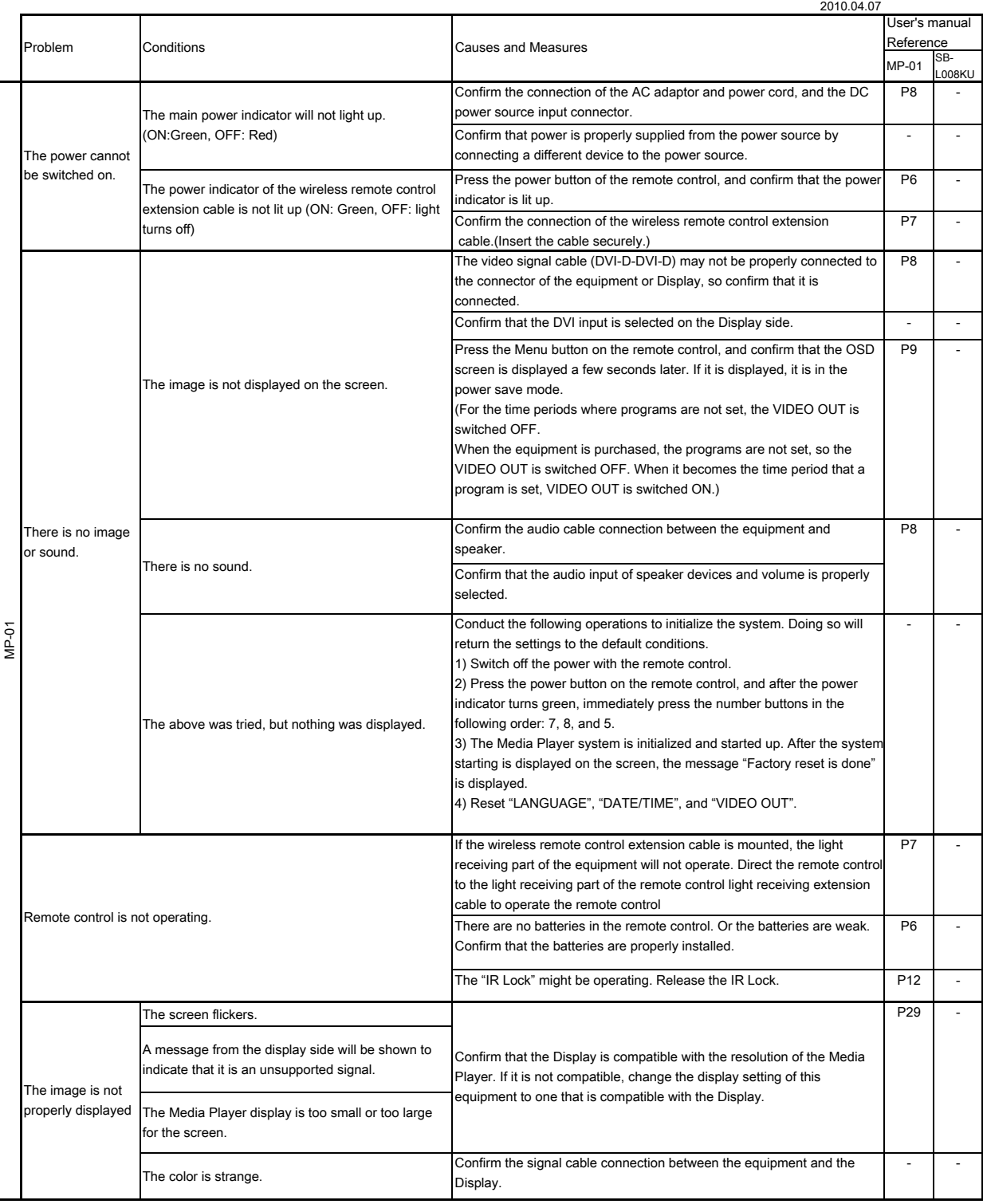

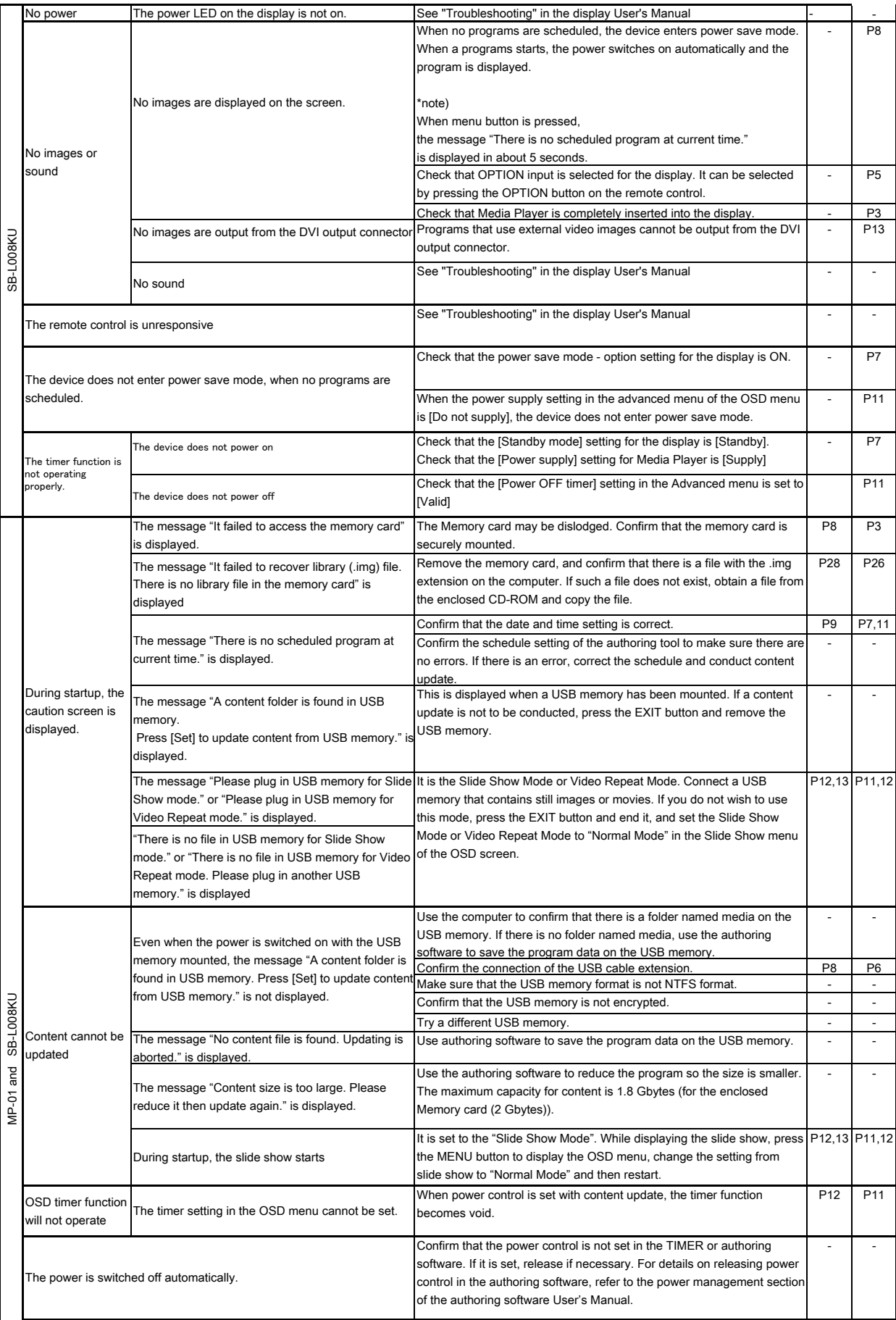

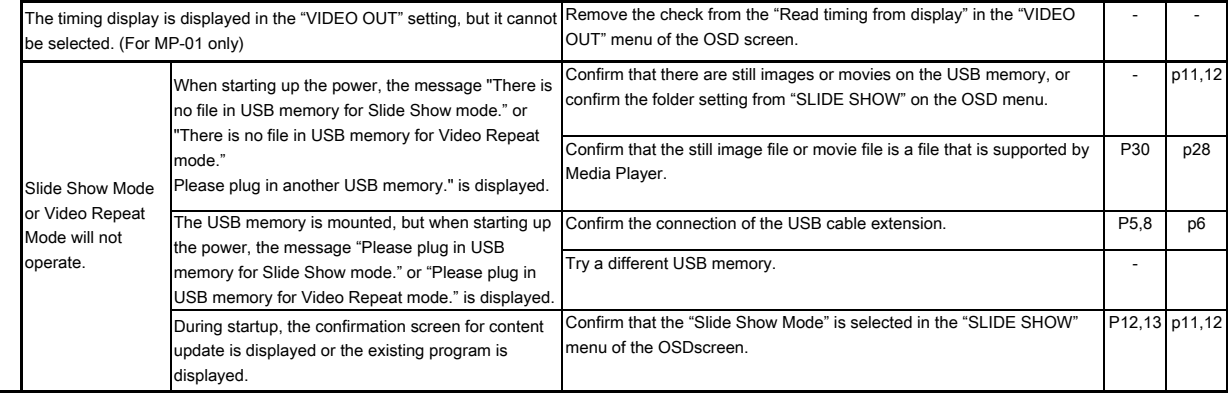

## 2.Troubleshooting (program, content display) for MP-01 and SB-L008KU

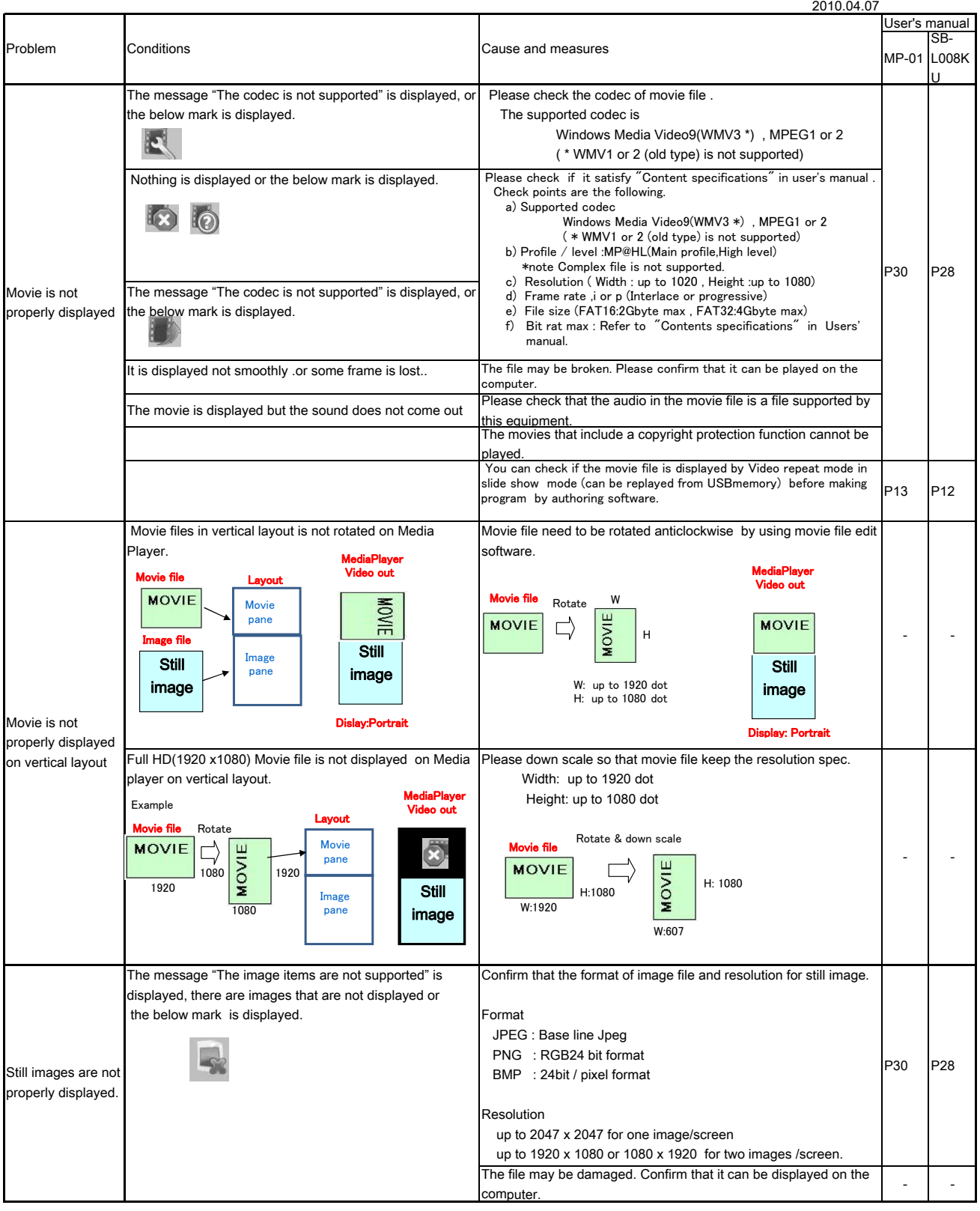

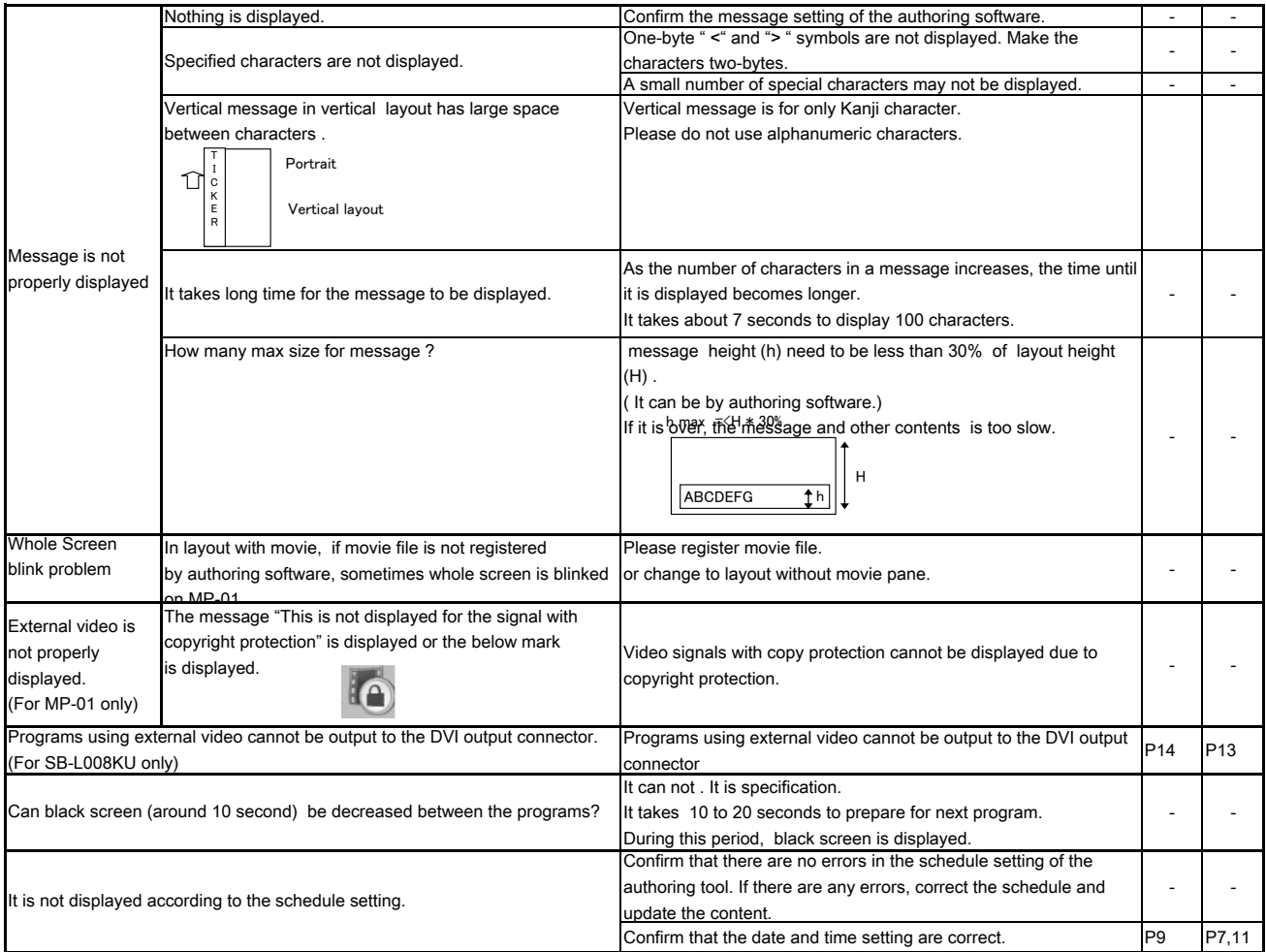

# 3.Troubleshooting (LAN) for MP-01 and SB-L008KU

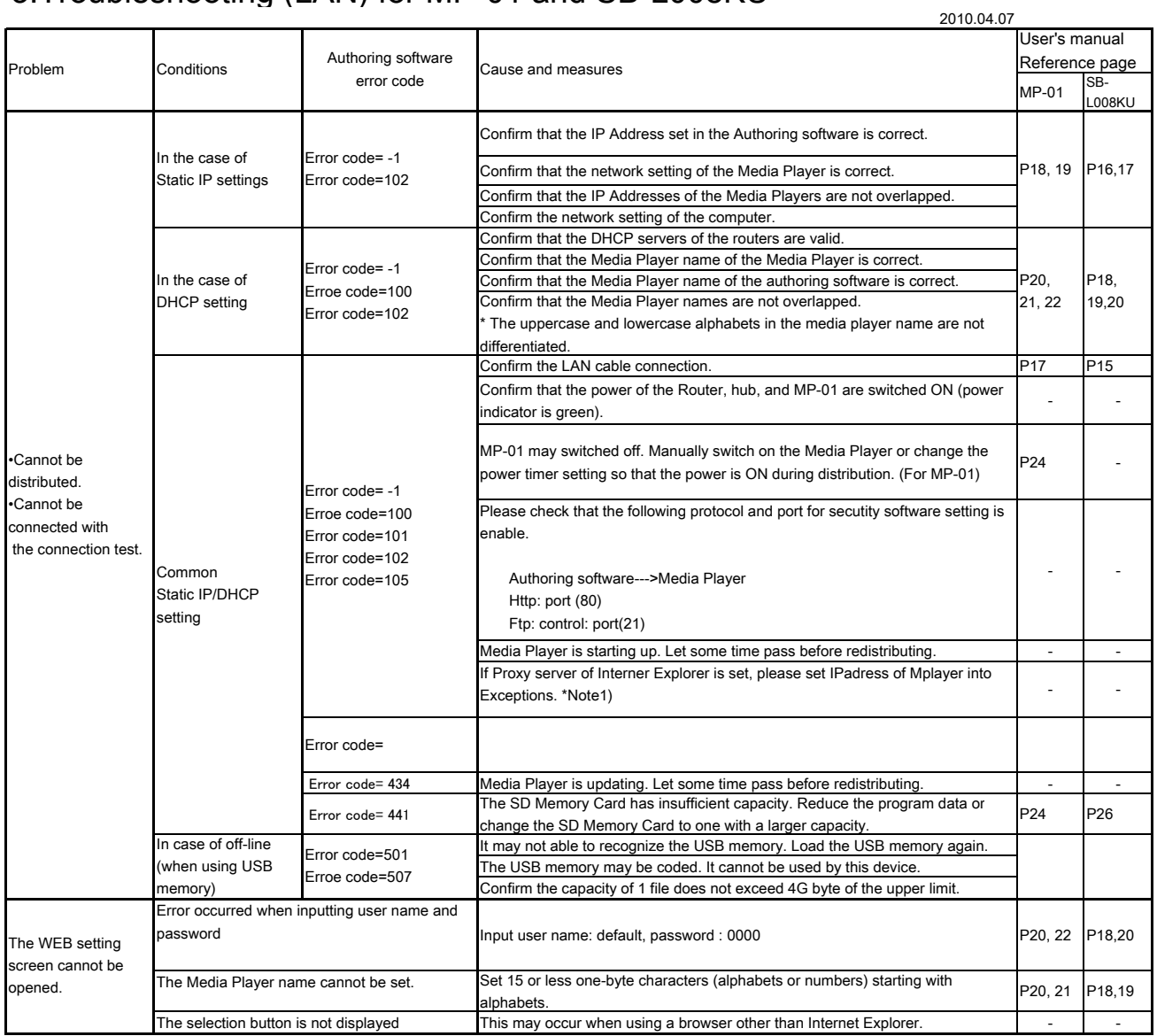

\*Note1 If Proxy server of Internet Explorer is set, please set IPadress of Mplayer into Exceptions.

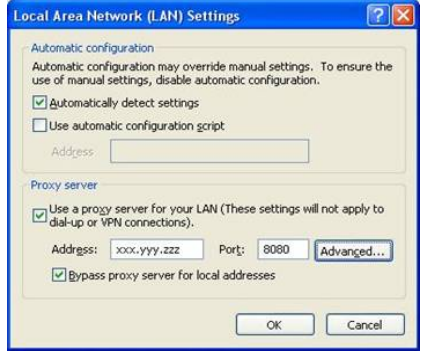

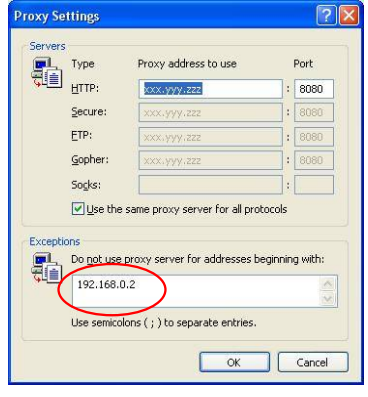

\*Note2 If there is a problem with the connection test, refer to the next page.

### Troubleshooting (Using Ping command to conduct a LAN connection test)

If the data cannot be distributed via LAN, use the Ping command on the computer to conduct a LAN connection test.

#### In the case of a Static IP Address

1 Look up the IP Address in "NFTWORK" on the OSD

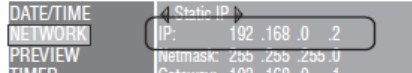

2 Startup the command prompt in Windows on the computer.

- 3) Enter C: \ping <IP Address>.
- (4) If a reply is returned, the connection is made.

#### **Command prompt screen**

 $(C:\pmb{\gg}$ ping 192.168.0.2 Pinging 192.168.0.2 with 32 bytes of data:  $\overline{a}$ Reply from 192.168.0.2: bytes=32 time<1ms TTL=64 Reply from 192.168.0.2: bytes=32 time<1ms TTL=64 Reply from 192.168.0.2: bytes=32 time<1ms TTL=64 Reply from 192.168.0.2: bytes=32 time<1ms TTL=64 Ping statistics for 192.168.0.2: Packets: Sent = 4, Received = 4, Lost =  $0$  (0% loss), Approximate round trip times in milli-seconds: Minimum =  $0ms$ , Maximum =  $0ms$ , Average =  $0ms$ 

## When using a DHCP server

10 Look up the IP Address in "NETWORK" on the OSD.

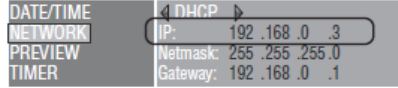

(2) Open Internet Explorer on the computer and enter "http: //<IP Address>" in the address bar.

3 Confirm the Media Player name when the WEB setting screen is displayed.

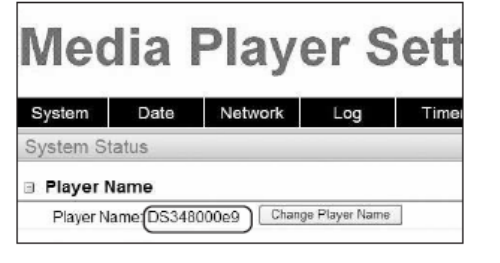

- (4) Startup the command prompt in Windows.
- 5 Enter C: \>nbtstat-R.
- 6 Enter C: \ping <Media Player name>.
- (7) Confirm that an IP Address is displayed.
- **8** Confirm that it matches the IP Address in 1.
- **9** If a reply is returned, the connection is made.

#### **NOTE:**

If it cannot be connected, reconfirm the LAN cable connection, Media Player and computer settings, and power supply of the display. If it can be connected with this test but cannot distribute, confirm that the firewall or security software is not set to block the FTP transmission.

**Command prompt screen** 

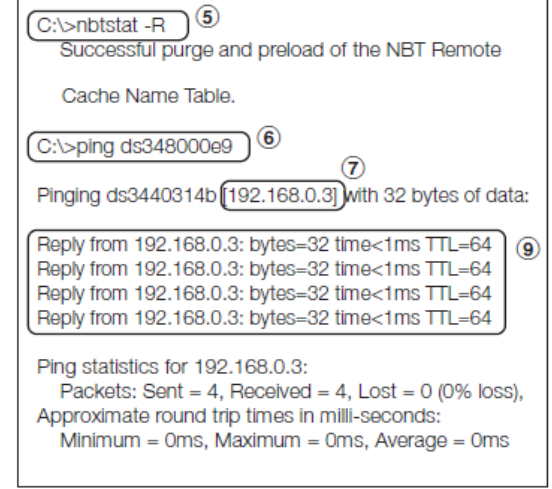

# 4.Authoring software troubleshooting

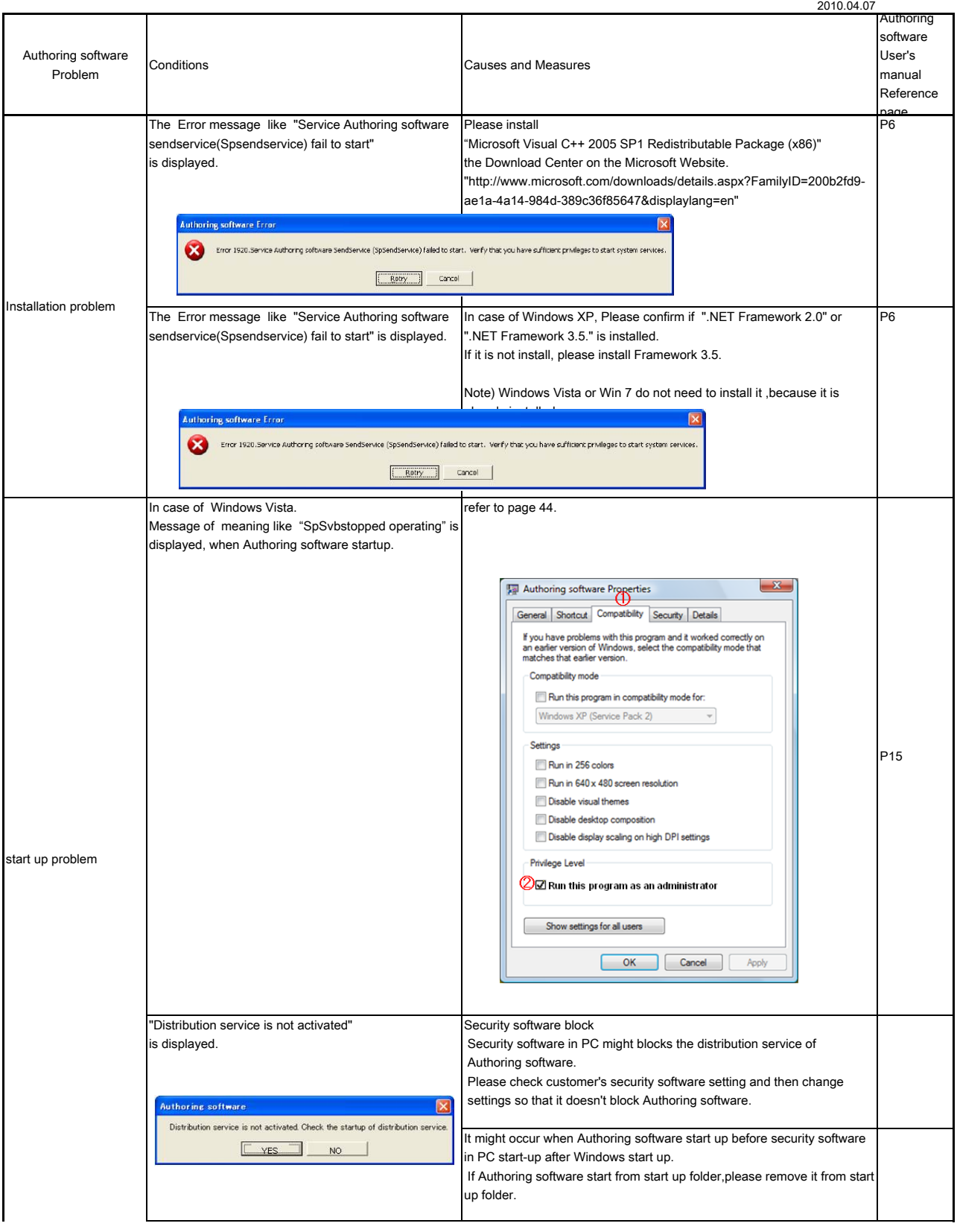

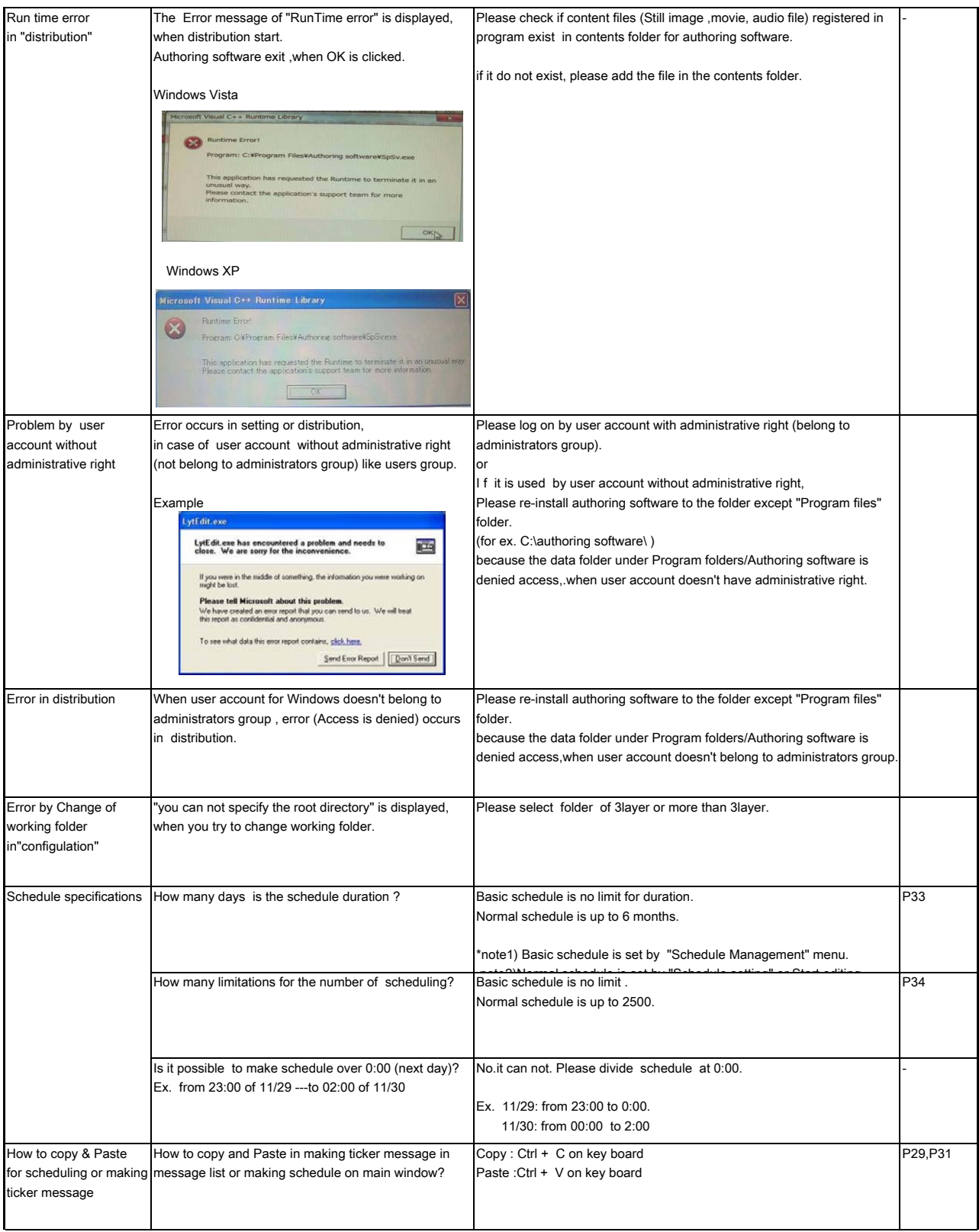

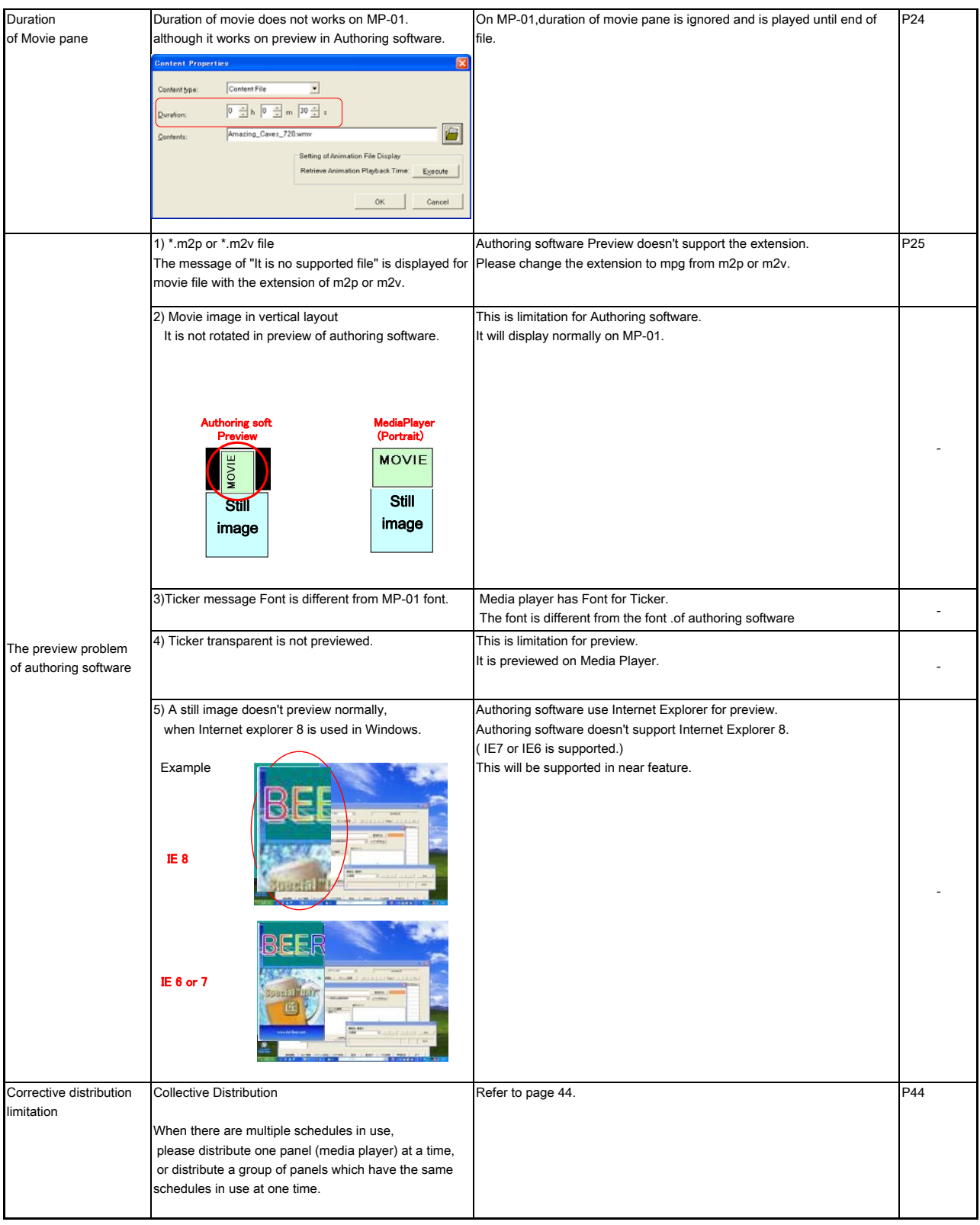